# **BTRFS Maintenance scripts**

## **Defragment**

From [BTRFS fragmentation can hurt the performance of your System](https://helmundwalter.de/blog/btrfs-finding-and-fixing-highly-fragmented-files/)

Find the most fragmented files on your System:

```
find / -xdev -type f| xargs filefrag 2>/dev/null | sed \mathsf{S}/\mathsf{N}(\mathsf{R}^*):
\([0-9]\+\) extent.*/\2 \1/' | awk -F ' ' '$1 > 500' | sort -n -r | head -30
```
You should review this list. If there is something with 10000+ extends, it is a candidate to be flagged as nodatacow. In my case, I have discovered that the fail2ban sqlite database was using 170k extends which is a lot!

```
find / -xdev -type f| xargs filefrag 2>/dev/null | sed 's/^\(.*\):
\([0-9]\+\) extent.*/\2 \1/' | awk -F ' ' '$1 > 500' | cut -f ' ' -f2
2>/dev/null | xargs -r btrfs -v fi defrag -f -czstd
```
#### **Headline**

[/usr/local/bin/btrfsQuota.sh](https://niziak.spox.org/wiki/_export/code/linux:fs:btrfs:maintenance?codeblock=2)

```
#!/bin/bash
[[ ! -d $1 ]] && { echo Please pass mountpoint as first argument >&2 ;
exit 1 ; }while read x i x g x x l x p
do
     volName[i]=$p
done \langle \langle \text{brfs subvolume list } 1 \ranglewhile read g r e
do
     [[ -z $name ]] && echo -e "subvol\tqgroup\ttotal\tunshared"
     group=${g##*/}
     [[ ! -z ${volName[group]} ]] && name=${volName[group]} ||
name='(unknown)'
     echo $name $g `numfmt --to=iec $r` `numfmt --to=iec $e`
done < <(btrfs qgroup show --raw $1 | tail -n+3) | column -t
```
## **remove dangling QGroups**

To solve After deleting a subvolume, you must manually delete the associated qgroup. mentioned here: [https://btrfs.wiki.kernel.org/index.php/Quota\\_support#Known\\_issues](https://btrfs.wiki.kernel.org/index.php/Quota_support#Known_issues)

[/usr/local/bin/btrfsQGroupClean.sh](https://niziak.spox.org/wiki/_export/code/linux:fs:btrfs:maintenance?codeblock=3)

```
#!/bin/bash
[[ ! -d $1 ]] && { echo Please pass mountpoint as first argument >&2 ;
exit 1 : \}while read x \text{ i} x q x x l x pdo
     volName[i]=$p
done \langle \langle \cdot \rangle (btrfs subvolume list $1)
while read g r e
do
     group=${g##*/}
     [[ -z ${volName[group]} ]] && [[ $r -eq 0 ]] && [[ $e -eq 0 ]] &&
echo $g $r $e && btrfs qgroup destroy $g $1
#name=${volName[group]} || name='(unknown)'
     #echo $name $g `numfmt --to=iec $r` `numfmt --to=iec $e`
done < <(btrfs qgroup show --raw $1 | tail -n+3) | column -t
```
[crontab](https://niziak.spox.org/wiki/_export/code/linux:fs:btrfs:maintenance?codeblock=4)

@daily /usr/local/bin/btrfsQGroupClean.sh

## **periodic scrub**

From arch linux btrfs-progs

[/etc/systemd/system/btrfs-scrub@.service](https://niziak.spox.org/wiki/_export/code/linux:fs:btrfs:maintenance?codeblock=5)

```
[Unit]
Description=Btrfs scrub on %f
[Service]
Nice=19
IOSchedulingClass=idle
ExecStart=/bin/btrfs scrub start -B %f
```
#### [/etc/systemd/system/btrfs-scrub@.timer](https://niziak.spox.org/wiki/_export/code/linux:fs:btrfs:maintenance?codeblock=6)

[Unit] Description=Monthly Btrfs scrub on %f

[Timer] OnCalendar=monthly AccuracySec=1d Persistent=true

[Install] WantedBy=multi-user.target

```
systemctl daemon-reload
systemctl enable btrfs-scrub@-.timer
systemctl start btrfs-scrub@-.timer # to enable for /
systemctl enable btrfs-scrub@home.timer # to enable for /home
```
systemctl start btrfs-scrub@home.timer *# to enable for /home*

From: <https://niziak.spox.org/wiki/> - **niziak.spox.org**

Permanent link: **<https://niziak.spox.org/wiki/linux:fs:btrfs:maintenance>**

Last update: **2021/05/13 19:43**

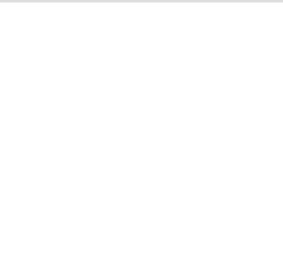